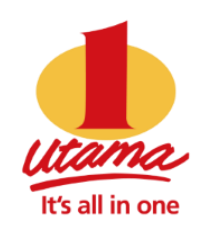

# **The 1Utama Point of Sale System Technical Details for POS/IT Vendor**

*v1.6*

**Prepared by BUCC**

**Updated on June 25, 2018**

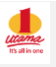

## **Q&As: Electronically upload Daily Sale Data to 1Utama's Server**

## **Q1: What kind of PUSH file format is BUCC looking for?**

A1: Unfortunately, we do not accept any file format type. Please do not email any excel, txt file or fax.

- o Extract required data fields (see page 3 below) and insert them into 1U's DB via Restful API.
- o Tenant's vendor (or IT team) should create an executable file (.exe) running on tenant's local machine (or server). The .exe should execute according to the time allowance stated in the tenancy agreement.
- o The Microsoft Windows' "Scheduled Tasks" in Control Panel will allow you to do the scheduled task.
- $\circ$  Each tenant will be assigned a unique KEY. Please request the KEY when your program is ready for testing.

#### **Q2: Will the push program interrupt my existing POS system?**

A2: No. It will not interrupt the existing POS

 $\circ$  There's no change to existing POS system. Vendor should have a way to indicate which sale record has been uploaded or which is not. This is to prevent any missing data during internet interruption.

## **Q3: What if my POS doesn't have tax\_percent, tax\_amount, service\_charge\_percent, and service\_charge\_amount fields?**

A3: You may leave those fields as empty.

#### **Q4: Can we send the daily Sales Total only in one single transaction? If we were to send every transaction, I assume that we only send completed transaction (for F&B, table is still OPEN until customers leave)?**

A4: No, BUCC needs sales total of each transaction, not End of Day (EOD) total. We do not need to know the details (item name, item ID, Cost price…etc.) of the items sold.

Yes, only send completed or voided transactions. For F & B, if that particular table is still occupied past midnight, that transaction can be sent later. Sale record follows sale datetime.

## **Q5: My program has shown successfully submitted, but 1Utama did not receive any?**

A5: Your program should check whether the data is submitted successfully instead of just execute and display 'completed' message.

#### **Q6: My program needs to do reconciliation after closing, can I send you sale data the very next day?**

A6: Yes. The cut off time is before noon the very next day.

## **Q7: What should the POS submit to 1U if there's no sale for the day?**

A7: If there's no sale, please insert a transaction with YYYYMMDD (e.g. "20180625") as the **receiptNo** and "0" zero for both **SubTotal** and **GrandTotal** fields, and **ReceiptDateAndTime2** as that particular business day.

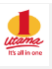

## **Content-type: text/json Host: tms.1utama.com.my Authorization: Basic XXXXXABC This KEY will be provided upon request**

- The authentication key in RED above will be provided to you by 1Utama's IT department. Please request for it when your program is ready for testing.
- The following section will guide you through on how to consume the API methods (SendReceipts, GetReceipts and ClearTestData) using fiddler web debugger [\(http://www.telerik.com/download/fiddler\)](http://www.telerik.com/download/fiddler)
- Available API methods are:
	- $\circ$  SendReceipts To send sales receipts
	- $\circ$  GetReceipts To view submitted sales receipts by date range
	- o ClearTestData To clear all sales receipts committed for testing purpose (test data, IsTest=true)
- The vendor is required to develop an executable file or modify their POS system to include this functionality for sending sales transactions to 1Utama's leasing department. There are plenty of sample codes you are able to source from internet on how to consume the RESTful API.

## **Data Format**

## public class Receipt

{

}

public string ReceiptNo { get; set; } public Nullable<decimal> SubTotal { get; set; } public Nullable<double> DiscountPercent { get; set; } public Nullable<decimal> DiscountAmount { get; set; } public Nullable<double> GstPercent { get; set; } public Nullable<decimal> GstAmount { get; set; } public Nullable<double> ServiceChargePercent { get; set; } public Nullable<decimal> ServiceChargeAmount { get; set; } public decimal GrandTotal { get; set; } public bool? IsTest { get; set; } public bool IsVoid { get; set; } public string ReceiptDateAndTime2 { get; set; }

Format for ReceiptDateAndTime2 is: yyyy-MM-dd HH:mm:ss

## **SendReceipts**

**URL**: https://tms.1utama.com.my/POS/POSService.svc/SendReceipts (PUT)

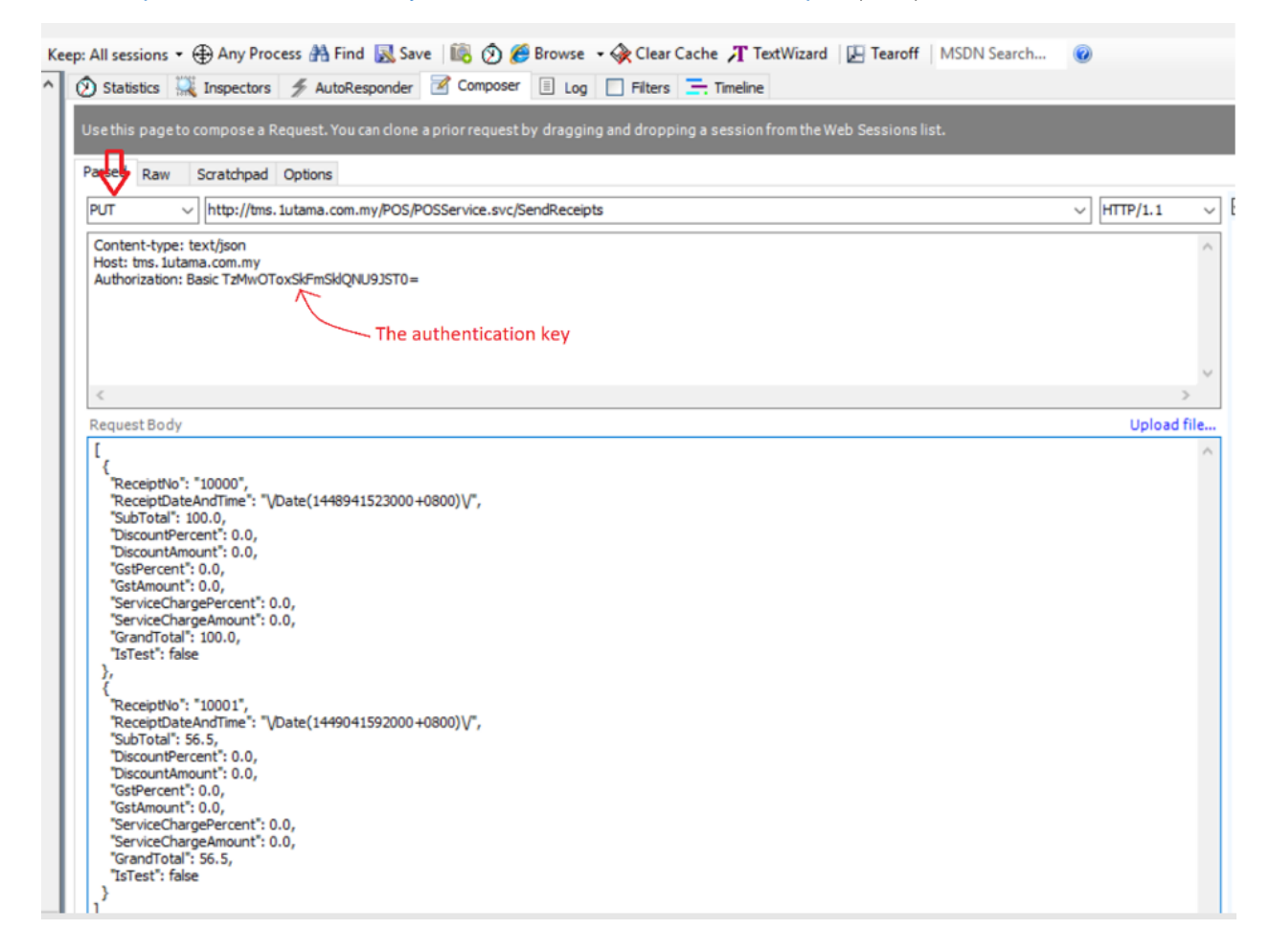

## **Sample Request Body in JSON:**

```
[
 {
    "ReceiptNo": "10000",
   "ReceiptDateAndTime2": "2016-06-11 21:13:14",
   "SubTotal": 100.0,
   "DiscountPercent": 0.0,
   "DiscountAmount": 0.0,
   "GstPercent": 0.0,
    "GstAmount": 0.0,
    "ServiceChargePercent": 0.0,
   "ServiceChargeAmount": 0.0,
   "GrandTotal": 100.0,
   "IsTest": false,
   "IsVoid": false
  },
 {
    "ReceiptNo": "10001",
   "ReceiptDateAndTime2": "2016-06-11 21:13:14",
    "SubTotal": 56.5,
   "DiscountPercent": 0.0,
   "DiscountAmount": 0.0,
   "GstPercent": 0.0,
   "GstAmount": 0.0,
   "ServiceChargePercent": 0.0,
   "ServiceChargeAmount": 0.0,
   "GrandTotal": 56.5,
   "IsTest": false,
   "IsVoid": true
  }
]
```
## **Sample Response in JSON:**

---- JSON=True

## **GetReceipts**

## **URL:** <https://tms.1utama.com.my/POS/POSService.svc/GetReceipts/20151201/20151215>(GET)

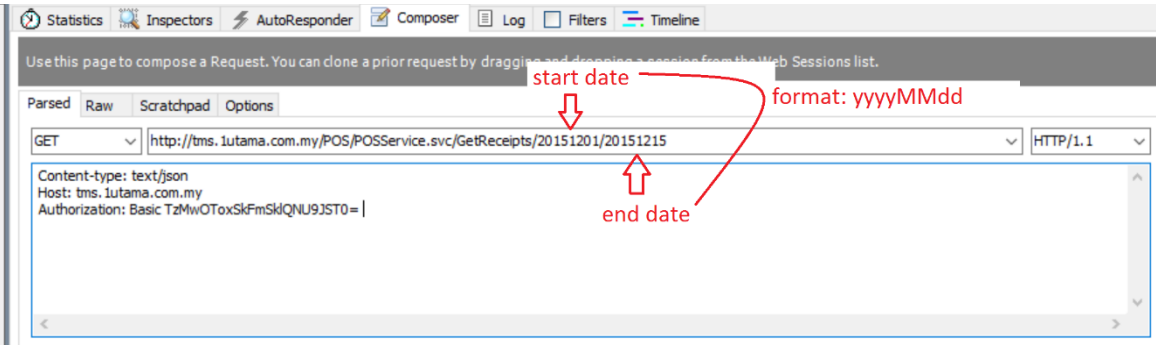

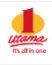

## **Sample Response in JSON:**

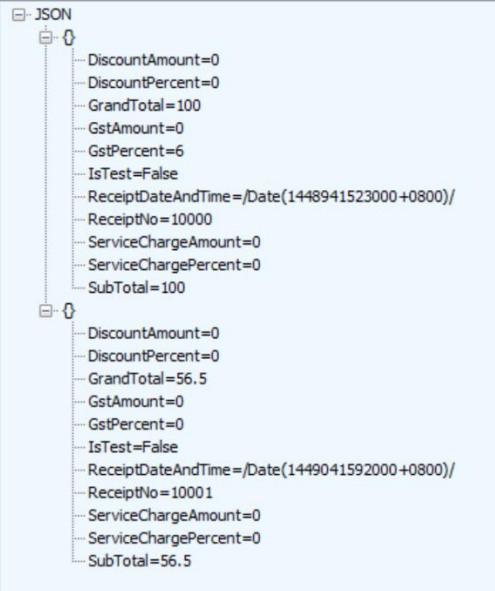

## **ClearTestData**

## **URL:** <https://tms.1utama.com.my/POS/POSService.svc/ClearTestData/>(GET)

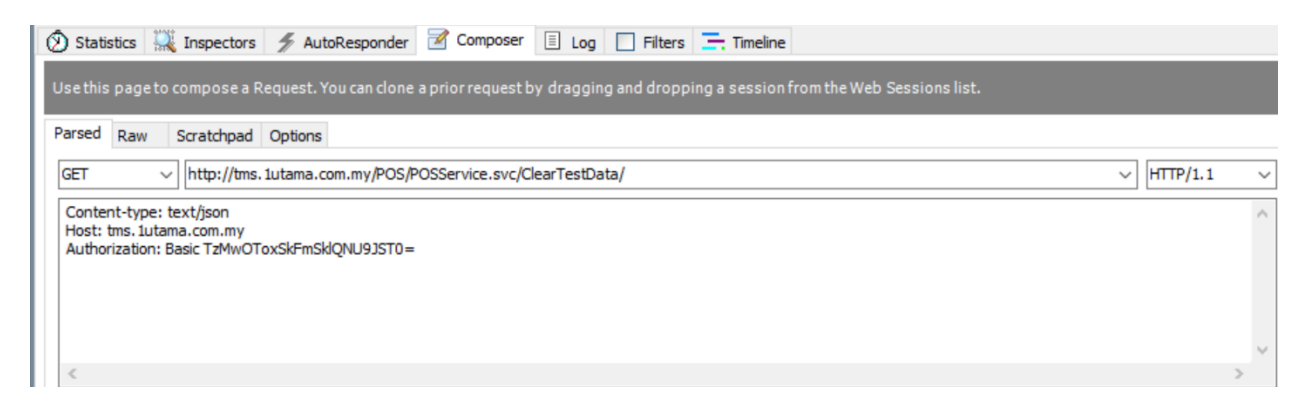

## **Sample Response in JSON:**

---- JSON=True